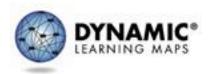

## Teacher Experience for the Teacher Survey

The annual spring teacher survey for the Dynamic Learning Maps<sup>®</sup> (DLM<sup>®</sup>) alternate assessment is an essential part of data collection in support of the assessment's validity argument and the technical evidence submitted to peer review.

Surveys will be available in Kite<sup>®</sup> Student Portal upon the student's login during the spring administration. The survey is located under the Other tab. It is recommended that students complete testlets in each subject prior to the teacher responding to the survey.

The survey includes four blocks of items. The first, third, and fourth blocks are fixed sections that all students receive. The second block is a spiraled set of items that are randomly assigned across all surveys. The blocks are described in greater detail below:

- Block A Fixed: Items for the validity argument regarding the student's ability to respond to the assessment (3 items)
- Block B Spiraled: Each survey contains <u>one</u> of the following randomly assigned sections:
  - Instructionally Embedded (only available to students in IE states): Items about the use of instructionally embedded assessments and the Instruction and Assessment Planner (8 items)
  - English language arts (ELA): Items about the student's experience with reading and writing (2 items)
  - Mathematics: Items about the student's experience with mathematics (1 item)
  - Science: Items about the student's experience with science (2 items)
- Block N Fixed: Items about the student's experiences unique to the 2021–2022 school year (8 items)
- Block C Fixed: Items about the *teacher's* professional experience as well as the opportunity to provide any additional feedback (2–8 items)

A teacher may receive one survey per student. Sections inquiring about the *teacher's* experience only need to be completed once if the teacher receives multiple surveys. Because of the spiraled nature of Block B, the survey may include between 14 and 27 total items and is estimated to take 10–15 minutes to complete.

There is a strong advantage to having teacher responses from all states in the validity evidence included in the technical manual and its submission for peer review. As such, states are encouraged to allow teachers the option to complete the teacher survey during the spring window.

The following sections provide an overview of the general test administrator experience with the teacher survey process.

## Access to the Teacher Survey

Every Teacher Survey is completed in Kite Student Portal and will be available when the students log in to take their first testlet. Each student's username and password are the same for all testlets in all subjects and for the Teacher Survey. See the EDUCATOR PORTAL USER GUIDE for directions on how to access your student's credentials.

The Teacher Survey is located under the **Other** tab in Student Portal (Figure 1).

Figure 1. Screenshot of the selection screen in Student Portal.

| Kite Statest Postal                                                                                                    | XTake a test  | Practice First                                     | Sign Out | Close Kite |
|----------------------------------------------------------------------------------------------------|---------------|----------------------------------------------------|----------|------------|
|                                                                                                    | Plea          | ase select a test to take.                         |          |            |
|                                                                                                    |               | Dynamic Learning Maps                              |          |            |
| and the second second se | Language Arts | Complete after testlets - 2021<br>Teacher Survey 4 | ntinue 🖨 |            |
| Other                                                                                                    |               | reaction sectory a                                 | 0        |            |

When answering the survey questions, your responses should be relevant to both you and your student's testing experience. Therefore, test administrators should administer testlets in each subject before opening the survey. If the survey is opened too soon, the test administrator can select **EXIT DOES NOT SAVE** to return to the Student Portal home page. No entries in the survey will be saved, and the test administrator can begin the survey again when the testing is completed for the student.

Once the survey is opened, the test administrator will see information about the four parts of the survey (Figure 2).

| Figure 2. Screenshot of the                                  | four parts of the survey.              |                                 |
|--------------------------------------------------------------|----------------------------------------|---------------------------------|
| This teacher survey includes four                            | parts. You may stop participating at a | any time.                       |
| topic.<br>• The third part includes questio<br>year.         | assigned section to obtain more det    | t circumstances unique to this  |
| <ul> <li>The fourth part is about your emay skip.</li> </ul> | experience. If you have previously co  | mpleted for another student you |
| Thank you for your participation!                            |                                        |                                 |
| BACK                                                         | EXIT<br>DOES<br>NAVE                   | NEXT                            |

For questions about the Teacher Survey, contact the DLM Service Desk at 1-855-277-9751. When using Live Chat or email (<u>DLM-support@ku.edu</u>) to contact the DLM Service Desk:

- Do not send any Personally Identifiable Information (PII) for a student via email or Live Chat. Sending is a federal violation of the Family Education Rights and Privacy Act (FERPA).
   PII includes information such as a student's name or state identification number. Each state has unique PII requirements. Check with your assessment coordinator to find out what student information in your state can be legally emailed or sent using Live Chat.
- Do send
  - your contact information (email address and name)
  - your school name (include the district and school name)
  - error messages applicable to the problem
- Hours of operation: 7:00 a.m.-5:00 p.m. CST, M-F.